# **BAB III**

# **METODOLOGI PENELITIAN**

#### **3.1 Subjek dan Objek Penelitian**

#### **3.1.1 Subjek Penelitian**

Subjek yang dibutuhkan dalam penelitian ini yaitu pemilik Kedai Bakudapa Kopi dengan tujuan untuk mengumpulkan informasi yang dibutuhkan.

#### **3.1.2 Objek Penelitian**

Objek penelitian ini yaitu membangun aplikasi *Point of Sales* berbasis *website* pada Kedai Bakudapa Kopi.

#### **3.2 Alat dan Bahan Penelitian**

#### **3.2.1 Perangkat Keras**

Perangkat keras yang digunakan dalam membangun aplikasi *Point of Sales* (POS) berbasis *website* pada Kedai Bakudapa Kopi yaitu :

- 1. Laptop Asus VivoBook 14 K431E, dengan spesifikasi :
	- a. Prosesor 11th Gen Intel(R) Core(TM) i5-1135G7 @ 2.40GHz
	- b. RAM 8 GB
	- c. Storage SSD 500GB
	- d. Display 14" (1920 x 1080)
- 2. Mouse logitech

### **3.2.2 Perangkat Lunak**

Perangkat lunak yang digunakan dalam membangun aplikasi *Point of Sales* (POS) berbasis *website* pada Kedai Bakudapa Kopi yaitu :

- 1. Sistem operasi Windows 10 Home
- 2. Visual Studio Code
- 3. Browser (Opera)
- 4. Dbeaver
- 5. VPS Dengan spesifikasi:
	- a. Sistem Operasi Ubuntu 18
	- b. Prosesor 4vCPU Cores
	- c. 8 GB RAM
	- d. 200GB SSD
	- e. 32TB Traffic Unlimited Incoming
- 6. NodeJS
- 7. ReactJS

## **3.3 Diagram Alir Penelitian**

Diagram alir merupakan algoritma yang menampilkan langkah-langkah suatu proses. Diagram alir penelitian ini dapat dilihat pada gambar 3.1.

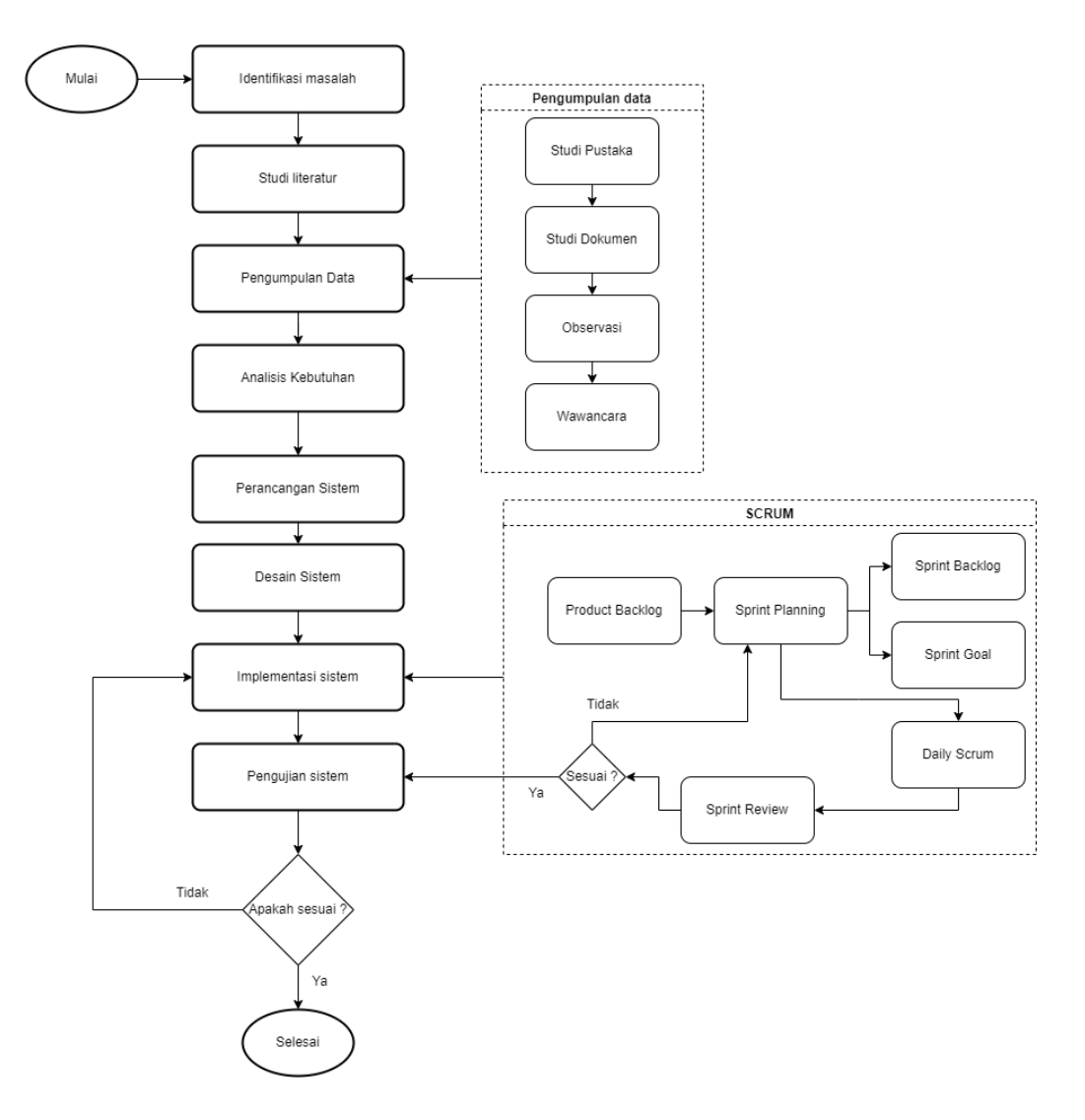

Gambar 3.1 Diagram alir penelitian

Berikut merupakan penjelasan dari diagram alir penelitian :

#### **3.3.1 Identifikasi Masalah**

Tahapan awal pada penelitian yaitu identifikasi masalah yang bertujuan untuk menentukan tujuan penelitian ini. Berdasarkan latar belakang yang telah dijelaskan maka penelitian ini akan membuat rancang bangun aplikasi Point of Sales (POS) berbasis *website* menggunakan metode *Scrum*.

#### **3.3.2 Studi Literatur**

Tahap studi literatur merupakan serangkaian kegiatan yang berkenaan dengan metode pengumpulan data pustaka, membaca dan mencatat, serta mengelolah bahan penelitian. Bahan penelitian yang menjadi dasar penelitian yaitu mengenai metode *Scrum* dan rancang bangun *Point of Sales* (POS). Teori diperoleh dari jurnal maupun situs internet serta sumber literatur lain yang berkaitan yang dapat dijadian wawasan untuk penelitian ini.

### **3.3.3 Pengumpulan data**

Tahap pengumpulan data merupakan serangkaian kegiatan yang berhubungan dengan metode pengumpulan data yang dibutuhkan untuk memenuhi kebutuhan sistem yang akan dibuat. Berdasarkan dasar teori, metode pengumpulan data terbagi menjadi beberapa metode, pengumpulan data menggunakan metode observasi dilakukan secara langsung mendatangi kedai Bakudapa Kopi untuk melakukan pengamatan secara langsung, setelah melakukan observasi selanjutnya melakukan wawancara kepada pemilik kedai Bakudapa Kopi mengenai kebutuhan yang diperlukan oleh pemilik kedai. Penggunaan metode studi pustaka dan studi dokumen dilakukan pada saat sebelum pembuatan sistem melalui media *internet* untuk mencari informasi baik jurnal maupun artikel yang relevan dengan topik mengenai sistem POS.

#### **3.3.4 Analisa Kebutuhan**

Tahap analisa kebutuhan untuk sistem aplikasi *Point of Sales* (POS) menggunakan metode *Scrum.* Berikut analisa kebutuhan untuk sistem POS yang akan dibangun :

- 1. Sistem POS dapat melakukan login untuk admin dan kasir.
- 2. Sistem POS dapat melakukan transaksi.
- 3. Sistem POS dapat menambahkan jumlah diskon.
- 4. Sistem POS dapat memilih customer.
- 5. Sistem POS dapat memilih metode pembayaran.
- 6. Sistem POS memberikan bukti pembelian kepada pembeli melalui WhatsApp.
- 7. Sistem admin dapat melihat jumlah transaksi pada harian, bulanan, maupun jangka waktu tertentu.
- 8. Sistem admin dapat menambah, mengubah, menghapus produk.
- 9. Sistem admin dapat menambah, mengubah, dan menghapus customer.
- 10. Sistem admin dapat menambah, mengubah, dan menghapus pesanan.
- 11. Sistem admin dapat menambah, mengubah, dan menghapus metode pembayaran.
- 12. Sistem admin dapat mengunduh laporan penjualan.
- 13. Sistem admin dapat menambah, mengubah, dan menghapus akun kasir
- 14. Sistem admin dapat menambah, mengubah, dan menghapus kategori produk.

#### **3.3.5 Perancangan Sistem**

Tahap perancangan sistem yaitu tahap perancangan flowchart, perancangan database menggunakan diagram *Entity Relationship Diagram*  (ERD), perancangan diagram UML berupa *use case diagram, activity diagram, class diagram,* dan *sequence diagram.*

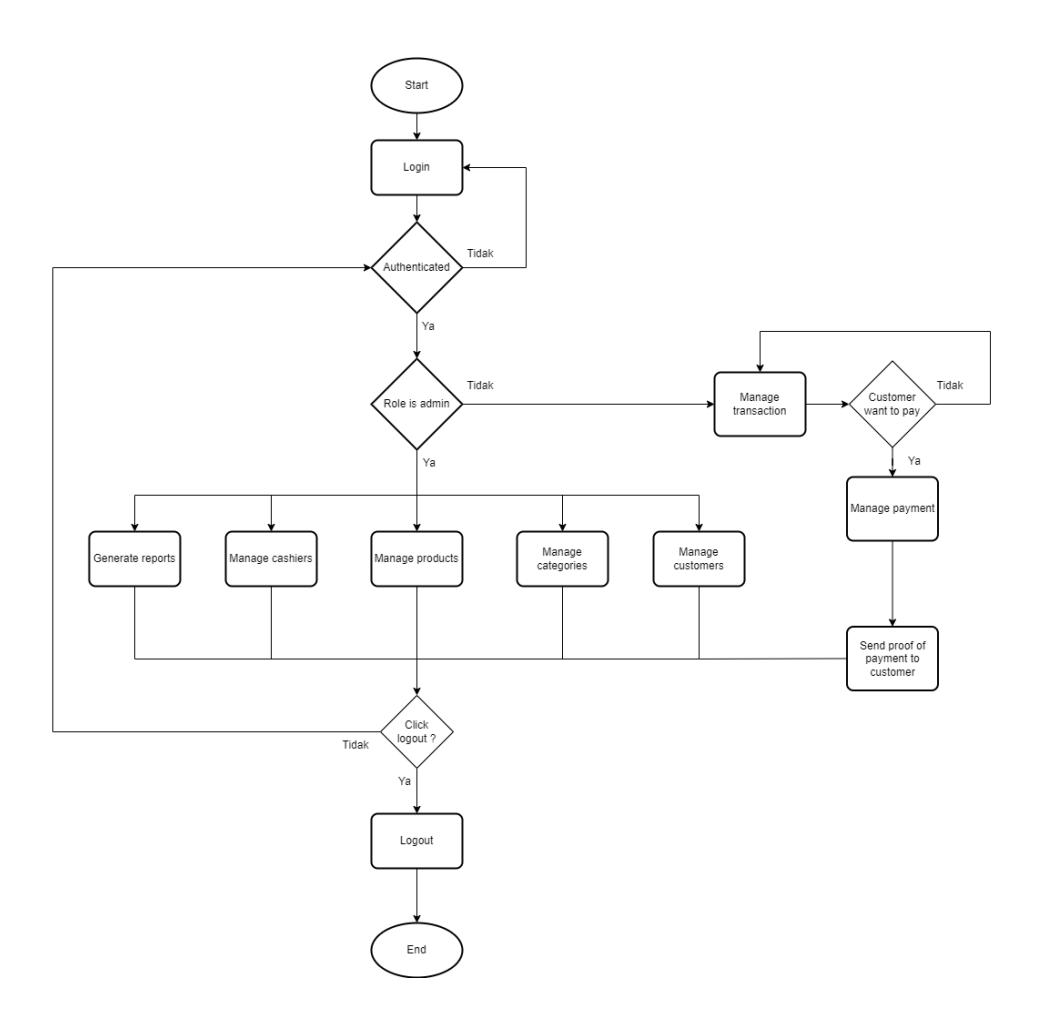

Gambar 3.2 Flowchart untuk sistem POS

Pada gambar 3.2 merupakan diagram alir untuk sistem POS dari awal hingga akhir.

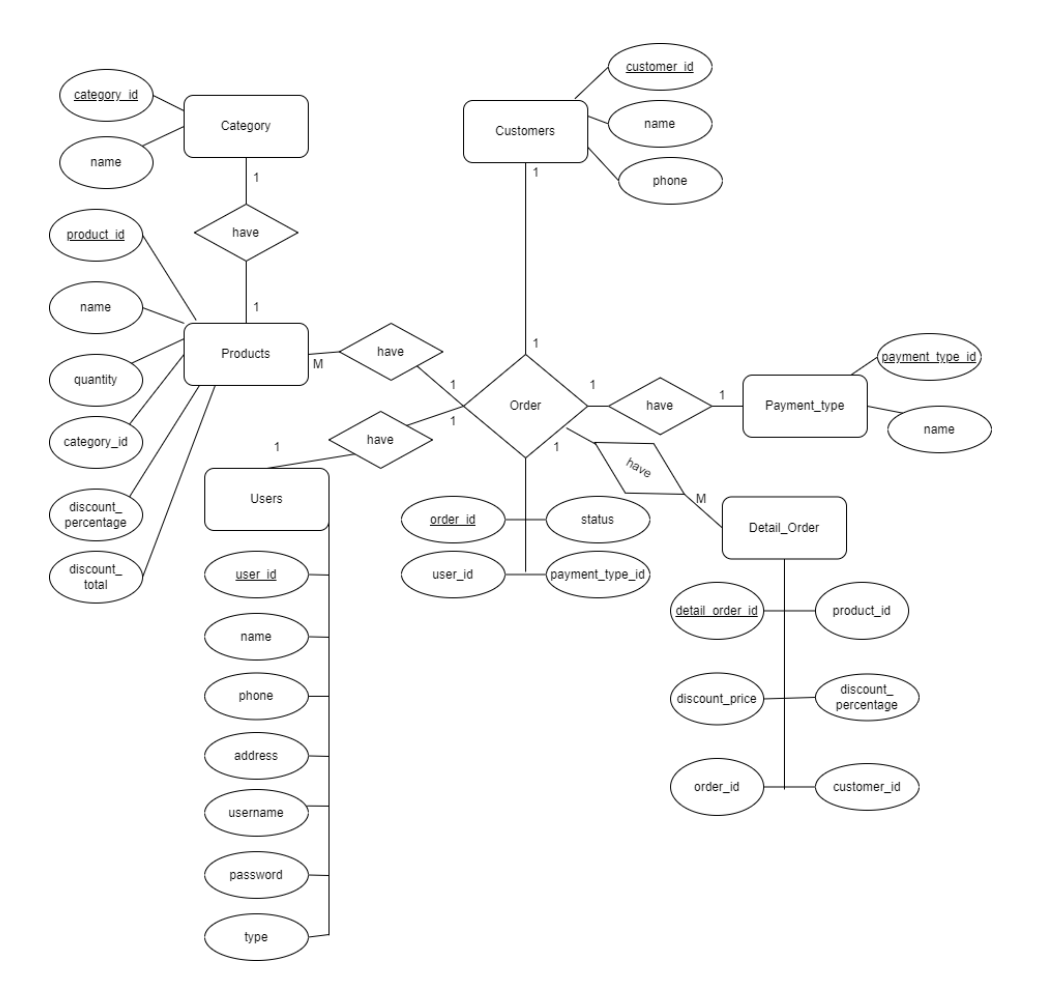

Gambar 3.3 ERD Point of Sales

Pada gambar 3.3 merupakan desain ERD untuk sistem POS yang menggambarkan hubungan antara entitas satu dengan yang lainnya.

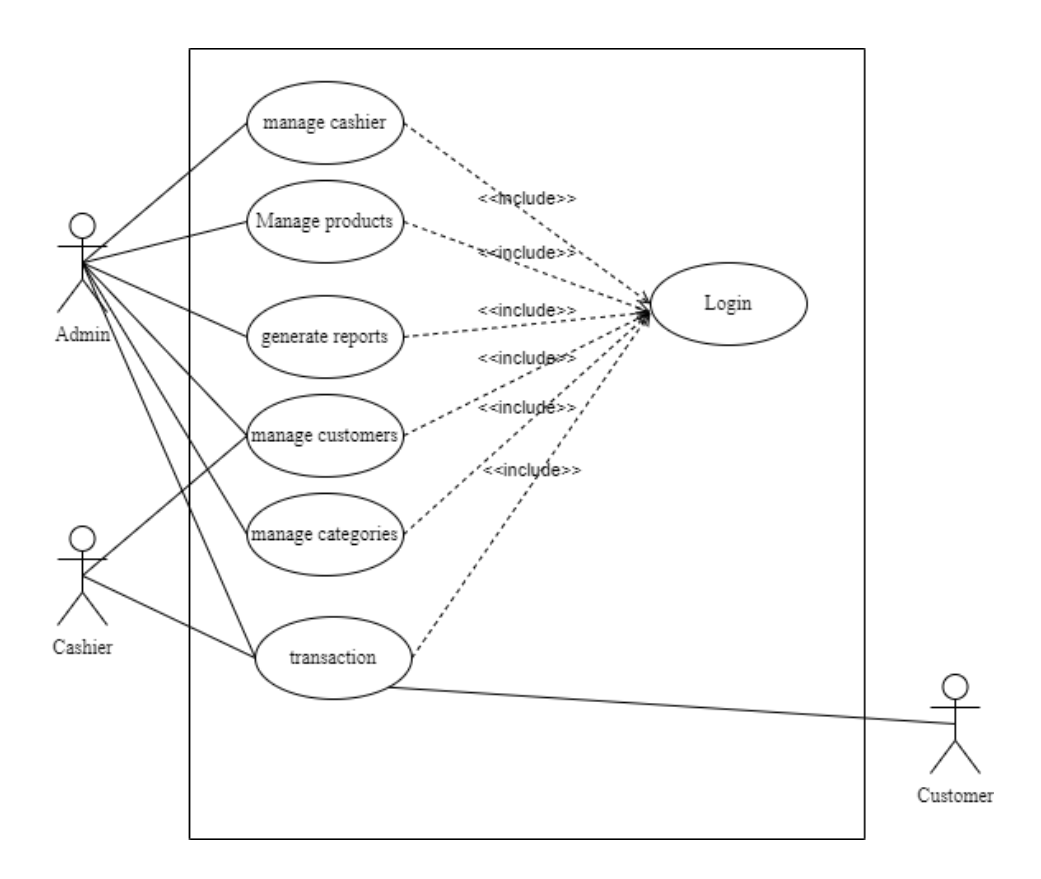

Gambar 3.4 Use Case Diagram Point of Sales

Pada gambar 3.4 merupakan desain use case diagram yang menjelaskan gambaran setiap aktor untuk masing - masing fitur.

![](_page_8_Figure_0.jpeg)

![](_page_8_Figure_1.jpeg)

Pada gambar 3.5 merupakan desain activity diagram yang menjelaskan alur kerja kasir saat melakukan transaksi.

![](_page_9_Figure_0.jpeg)

![](_page_9_Figure_1.jpeg)

Pada gambar 3.6 merupakan desain activity diagram yang menjelaskan alur kerja admin saat melakukan transaksi.

![](_page_10_Figure_0.jpeg)

Gambar 3.7 activity diagram kasir manage customer

Pada gambar 3.7 merupakan activity diagram kasir untuk mengelola customer seperti menambah, mengedit, dan menghapus customer.

![](_page_10_Figure_3.jpeg)

Gambar 3.8 activity diagram login kasir

![](_page_11_Figure_0.jpeg)

Pada gambar 3.8 merupakan activity diagram untuk melakukan login kepada pengguna untuk mendapatkan akses sebagai kasir.

Gambar 3.9 activity diagram login admin

Pada gambar 3.9 merupakan activity diagram untuk melakukan login kepada pengguna untuk mendapatkan akses sebagai admin.

![](_page_12_Figure_0.jpeg)

Gambar 3.10 activity diagram admin manage customers

Pada gambar 3.10 merupakan activity diagram admin untuk mengelola customer seperti menambah, mengedit, dan menghapus customer.

![](_page_12_Figure_3.jpeg)

Gambar 3.11 activity diagram admin manage orders

Pada gambar 3.11 merupakan activity diagram admin untuk mengelola pesanan seperti menambah, mengedit, dan menghapus pesanan.

![](_page_13_Figure_0.jpeg)

Gambar 3.12 activity diagram admin manage products

Pada gambar 3.12 merupakan activity diagram admin untuk mengelola products seperti menambah, mengedit, dan menghapus products.

![](_page_13_Figure_3.jpeg)

Gambar 3.13 activity diagram admin manage categories

Pada gambar 3.13 merupakan activity diagram admin untuk mengelola kategori seperti menambah, mengedit, dan menghapus kategori.

![](_page_14_Figure_0.jpeg)

Gambar 3.14 activity diagram admin manage payment method

Pada gambar 3.14 merupakan activity diagram admin untuk mengelola metode pembayaran seperti menambah, mengedit, dan menghapus metode pembayaran.

![](_page_14_Figure_3.jpeg)

Gambar 3.15 activity diagram admin manage users

Pada gambar 3.15 merupakan activity diagram admin untuk mengelola user seperti menambah, mengedit, dan menghapus user.

![](_page_15_Figure_0.jpeg)

Gambar 3.16 Class Diagram Sistem POS

Pada gambar 3.16 merupakan desain class diagram yang menjelaskan setiap class product, customer, order dan cashier.

![](_page_15_Figure_3.jpeg)

Gambar 3.17 sequence diagram kasir POS

Pada gambar 3.17 merupakan sequence diagram untuk kasir melakukan login pada halaman login.

![](_page_16_Figure_0.jpeg)

Gambar 3.18 sequence diagram kasir payment

Pada gambar 3.18 merupakan sequence diagram pada kasir ketika melakukan transaksi pada halaman POS, dimulai dari memilih produk hingga melakukan pembayaran dan pembeli menerima bukti pembayaran.

![](_page_16_Figure_3.jpeg)

Gambar 3.19 sequence diagram kasir tambah customer

Pada gambar 3.19 merupakan sequence diagram untuk kasir ketika menambah data customer.

![](_page_17_Figure_1.jpeg)

Gambar 3.20 sequence diagram kasir edit customer

Pada gambar 3.20 merupakan sequence diagram untuk kasir ketika mengedit data customer.

![](_page_17_Figure_4.jpeg)

Gambar 3.21 sequence diagram kasir hapus customer

Pada gambar 3.21 merupakan sequence diagram untuk kasir ketika menghapus data customer.

![](_page_18_Figure_1.jpeg)

Gambar 3.22 sequence diagram kasir orders

Pada gambar 3.22 merupakan sequence diagram untuk kasir ketika ingin melihat daftar pesanan dan dapat mengunduh data pesanan.

![](_page_18_Figure_4.jpeg)

Gambar 3.23 sequence diagram admin login

Pada gambar 3.23 merupakan sequence diagram admin ketika melakukan login pada halaman login.

![](_page_19_Figure_0.jpeg)

Gambar 3.24 sequence diagram admin transaksi POS

Pada gambar 3.24 merupakan sequence diagram untuk admin ketika melakukan transaksi pada halaman POS.

![](_page_19_Figure_3.jpeg)

Gambar 3.25 sequence diagram admin tambah metode pembayaran

Pada gambar 3.25 merupakan sequence diagram untuk admin ketika menambah metode pembayaran.

![](_page_20_Figure_1.jpeg)

Gambar 3.26 sequence diagram admin edit metode pembayaran

Pada gambar 3.26 merupakan sequence diagram untuk admin ketika melakukan edit metode pembayaran.

![](_page_20_Figure_4.jpeg)

Gambar 3.27 sequence diagram admin hapus metode pembayaran

Pada gambar 3.27 merupakan sequence diagram untuk admin ketika melakukan hapus metode pembayaran.

![](_page_21_Figure_2.jpeg)

Gambar 3.28 sequence diagram admin tambah kategori

Pada gambar 3.28 merupakan sequence diagram untuk admin ketika melakukan tambah kategori.

![](_page_21_Figure_5.jpeg)

## Gambar 3.29 sequence diagram admin edit kategori

Pada gambar 3.29 merupakan sequence diagram untuk admin ketika melakukan edit kategori.

![](_page_22_Figure_2.jpeg)

Gambar 3.30 sequence diagram admin hapus kategori

Pada gambar 3.30 merupakan sequence diagram untuk admin ketika melakukan hapus kategori.

![](_page_23_Figure_0.jpeg)

Gambar 3.31 sequence diagram admin tambah customer

Pada gambar 3.31 merupakan sequence diagram untuk admin ketika melakukan tambah customer.

![](_page_23_Figure_3.jpeg)

Gambar 3.32 sequence diagram admin edit customer

Pada gambar 3.32 merupakan sequence diagram untuk admin ketika melakukan edit customer.

![](_page_24_Figure_1.jpeg)

Gambar 3.33 sequence diagram admin hapus customer

Pada gambar 3.33 merupakan sequence diagram untuk admin ketika melakukan hapus customer.

![](_page_24_Figure_4.jpeg)

Pada gambar 3.34 merupakan sequence diagram untuk admin ketika melihat pesanan dan mengunduh laporan pesanan.

![](_page_25_Figure_2.jpeg)

Gambar 3.35 sequence diagram admin tambah produk

Pada gambar 3.35 merupakan sequence diagram untuk admin ketika melakukan tambah produk.

![](_page_25_Figure_5.jpeg)

Gambar 3.36 sequence diagram admin edit produk

Pada gambar 3.36 merupakan sequence diagram untuk admin ketika melakukan edit produk.

![](_page_26_Figure_2.jpeg)

Gambar 3.37 sequence diagram admin hapus produk

Pada gambar 3.37 merupakan sequence diagram untuk admin ketika melakukan hapus produk.

![](_page_26_Figure_5.jpeg)

Gambar 3.38 sequence diagram admin tambah user

Pada gambar 3.38 merupakan sequence diagram untuk admin ketika melakukan tambah user.

![](_page_27_Figure_2.jpeg)

Gambar 3.39 sequence diagram admin edit user

Pada gambar 3.39 merupakan sequence diagram untuk admin ketika melakukan edit user.

![](_page_27_Figure_5.jpeg)

Gambar 3.40 sequence diagram admin hapus user

Pada gambar 3.40 merupakan sequence diagram pada admin untuk melakukan hapus user.

### **3.3.6 Desain Sistem**

Tahap desain sistem, peneliti mendesain tampilan untuk aplikasi *Point of Sales* yang mudah dipahami dan bagus secara *visual*. Tahap desain sistem akan menggunakan Figma sebagai alat bantu untuk mendesain. Berikut gambar desain untuk gambaran init sistem *Point of Sales* yang akan dibuat :

![](_page_28_Figure_4.jpeg)

Gambar 3.41 Desain *wireframe* halaman login

Pada gambar 3.41 merupakan desain *wireframe* untuk halaman login.

![](_page_29_Picture_38.jpeg)

Gambar 3.42 Memilih produk untuk transaksi POS

Pada gambar 3.42, pada bagian kiri terdapat tampilan untuk menampilkan berbagai produk yang akan dijual sesuai dengan kategori masing-masing. Pada bagian kanan terdapat produk yang dipilih, kasir dapat melakukan input diskon per produk, mengatur jumlah produk yang dipilih, serta dapat memasukan diskon secara keseluruhan dari total harga.

| Bakudapa POS<br>≡ |                 |                   |                      |                     |           | θ                       |
|-------------------|-----------------|-------------------|----------------------|---------------------|-----------|-------------------------|
| Dashboard         |                 | Laporan Penjualan |                      |                     |           |                         |
| Products          | Kolom pencarian |                   |                      |                     |           | Filter tanggal          |
| Categories        | No              | Order Id          | <b>Customer Name</b> | <b>Cashier Name</b> | Total     | <b>Date Transaction</b> |
| Cashiers          | $\mathbf{1}$    | <b>BKDP00132</b>  | Ade                  | Abdul               | Rp 56.000 | 21 Des 2021 19:00       |
| Customers         | $\overline{2}$  | <b>BKDP00133</b>  | Robi                 | Abdul               | Rp 15.000 | 21 Des 2021 19:15       |
| Laporan Penjualan |                 |                   |                      |                     |           |                         |
|                   |                 |                   |                      |                     |           |                         |
|                   |                 |                   |                      |                     |           |                         |
|                   |                 |                   |                      |                     |           |                         |
|                   |                 |                   |                      |                     |           |                         |
|                   |                 |                   |                      |                     |           |                         |
|                   |                 |                   |                      |                     |           | << Halaman >>           |
|                   |                 |                   |                      |                     |           |                         |

Gambar 3.43 Halaman laporan penjualan

Pada gambar 3.43 merupakan desain *wireframe* untuk dapat melihat penjualan dari transaksi terbaru.

![](_page_30_Picture_43.jpeg)

Gambar 3.44 Halaman products

Pada gambar 3.44 merupakan desain *wireframe* halaman *product* untuk admin supaya dapat mengatur produk yang akan dikelola.

![](_page_30_Picture_44.jpeg)

Gambar 3.45 Halaman Manajemen Kasir

Pada halaman 3.45 merupakan desain *wireframe* untuk halaman manajemen kasir, admin dapat menambah, mengubah, maupun menghapus kasir.

![](_page_31_Picture_83.jpeg)

Gambar 3.46 Halaman Categories

Pada gambar 3.46 merupakan desain *wireframe* halaman kategori, admin dapat mengelola kategori sesuai kehendaknya.

Beberapa modul sistem yang akan dibuat nantinya mencakup:

1. Halaman login

Setiap kasir maupun admin harus melakukan login terlebih dahulu untuk dapat mengakses aplikasi POS.

- 2. Halaman Transaksi POS seperti pada gambar 3.9 Dilakukan oleh akun dengan role kasir maupun admin.
- 3. Halaman laporan penjualan Hanya admin atau pemilik kedai yang dapat mengakses halaman laporan penjualan.
- 4. Halaman produk

Hanya admin atau pemilik kedai yang dapat menambah produk, mengubah produk, maupun menghapus produk.

5. Halaman kasir

Hanya admin atau pemilik kedai yang dapat menambah kasir, mengubah kasir, maupun menghapus kasir.

6. Halaman kategori

Hanya admin atau pemilik kedai yang dapat menambah kategori, mengubah kategori, maupun menghapus kategori.

#### **3.3.7 Implementasi Sistem**

Tahap implementasi sistem yaitu tahapan membangun sistem mulai dari database, implementasi desain tampilan ke frontend, dan sistem backend. Pada tahap ini juga mengimplementasikan metode Scrum dalam pengembangan. Metode Scrum terdapat anggota yang terdiri dari Scrum Master dan anggota lainnya. Berikut nama anggota beserta role pada tabel 3.2.

| Role                      | Nama Anggota |
|---------------------------|--------------|
| <b>Scrum Master</b>       | Ade Prasetyo |
| <b>UI</b> Designer        | Ade Prasetyo |
| <b>Frontend Developer</b> | Ade Prasetyo |
| <b>Backend Developer</b>  | Ade Prasetyo |
| <b>Quality Assurance</b>  | Ade Prasetyo |

Tabel 3.1 Anggota Scrum

Pada tahap ini akan menggunakan estimasi 5 sprint, setiap sprint akan menghabiskan waktu 2 minggu. Pengerjaan sprint dilakukan hari senin sampai jumat. Setiap sprint masing masing akan menggunakan maksimal 40 story point, dengan tabel rencana dan burndown chart seperti pada tabel 3.3 dan gambar 3.14.

|            | <b>Time</b> | <b>Task</b>    |               |  |
|------------|-------------|----------------|---------------|--|
| <b>Day</b> | <b>Date</b> | <b>Planned</b> | <b>Actual</b> |  |
| Senin      | $24-Jan$    | 40             |               |  |
| Selasa     | $25-Ian$    | 36             |               |  |
| Rabu       | $26$ -Jan   | 32             |               |  |
| Kamis      | $27-Ian$    | 28             |               |  |
| Jumat      | $28 - Jan$  | 24             |               |  |
| Sabtu      | $29-Ian$    | 24             |               |  |
| Minggu     | $30$ -Jan   | 24             |               |  |
| Senin      | $31-Jan$    | 20             |               |  |
| Selasa     | 1-Feb       | 16             |               |  |
| Rabu       | $2-Feb$     | 12             |               |  |
| Kamis      | $3-Feb$     | 8              |               |  |
| Jumat      | 4-Feb       | 4              |               |  |

Tabel 3.2 Rencana sprint

Terdapat hari dan tanggal, pada bagian Planned terdapat awal sprint ada 40 story point untuk nilai maksimal story point. Story point dihitung berdasarkan tingkat kesulitan, untuk task yang mudah akan mendapatkan nilai story point 1, semakin sulit akan mendapatkan nilai lebih maksimal sampai 8 story point. Data ditampilkan dalam bentuk grafik burndown chart yang terdapat garis berwarna biru yang merupakan estimasi sisa story point yang wajar untuk menyelesaikan task. Sedangkan untuk garis berwarna oranye merupakan nilai sisa story point yang sesungguhnya pada saat sprint terjadi.

### **3.3.8 Pengujian Sistem**

Tahap pengujian sistem untuk mengetahui kesesuaian sistem dengan tahapan perencanaan yang telah dibuat menggunakan metode *Black Box Testing.* Tahap pengujian ini melibatkan pengguna yaitu pemilik kedai Bakudapa Kopi untuk melakukan serangkaian pengujian sistem dengan metode *Black Box*. Berikut serangkaian pengujian sistem yang disajikan dalam bentuk tabel 3.4 untuk mengetahui keberhasilan fungsional sistem :

| <b>Modul</b><br>yang<br>diuji   | <b>Prosedur</b><br>Pengujian               | <b>Masukkan</b>                                  | <b>Keluaran yang</b><br>diharapkan                                                                         | <b>Hasil</b><br>yang<br>didapat |
|---------------------------------|--------------------------------------------|--------------------------------------------------|----------------------------------------------------------------------------------------------------|---------------------------------|
| Halaman<br>login                | Membuka<br>halaman<br>login                | Memasukan<br>data email<br>password              | Menampilkan<br>tulisan berhasil<br>login                                                                   |                                 |
| Halaman<br>transaksi            | Membuka<br>halaman<br>transaksi            | Memilih<br>produk dan<br>melakukan<br>pembayaran | Menampilkan<br>selesai melakukan<br>transaksi.                                                             |                                 |
| Halaman<br>laporan<br>penjualan | Membuka<br>halaman<br>laporan<br>penjualan | Memilih<br>jangka<br>waktu<br>penjualan          | Menampilkan data<br>transaksi penjualan                                                                    |                                 |
| Halaman<br>produk               | Membuka<br>halaman<br>produk               | Menambah,<br>menghapus,<br>mengubah<br>produk    | Menampilkan<br>pemberitahuan<br>berhasil menambah,<br>berhasil mengubah,<br>berhasil menghapus<br>produk   |                                 |
| Halaman<br>kasir                | Membuka<br>halaman<br>kasir                | Menambah,<br>menghapus,<br>mengubah<br>kasir     | Menampilkan<br>pemberitahuan<br>berhasil menambah,<br>berhasil mengubah,<br>berhasil menghapus<br>kasir    |                                 |
| Halaman<br>kategori             | Membuka<br>halaman<br>kategori             | Menambah,<br>menghapus,<br>mengubah<br>kategori  | Menampilkan<br>pemberitahuan<br>berhasil menambah,<br>berhasil mengubah,<br>berhasil menghapus<br>kategori |                                 |

Tabel 3.3 Pengujian sistem Black Box

Pengujian berikutnya menggunakan White Box testing dengan teknik *Statement Coverage* untuk mendeteksi semua baris kode telah tereksekusi. Untuk menentukan kelayakan harus mencapai 80% - 100%, untuk menghitung *Statement Coverage* dapat diukur menggunakan rumus berikut:

Statement Coverage = Statement yang tereksekusi  $\frac{1}{\pi}$ otal baris kode berjalan $\frac{1}{\pi}$ x 100